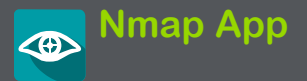

Nmapは、ネットワーク検出とセキュリティ監査のた **めの強力なユーティリティです。ネットワークをス** キャンし、パケットを送信し、応答を解析し、スクリ プトを実行して、ネットワークセキュリティを評価 し、脆弱性を診断することができます。Nmapテスト は、単一ホストまたは大規模ネットワークに対して 実行できます。 Nmapテストは、自動テストおよび ディスカバリアプリケーションと組み合わせて実行 することもできます。

## Nmap各章の内容

この章ではNmapテストについて、テストの作成 方法、テスト設定の詳細、Nmap Runnerを使った テストの実行方法、Nmap出力の例を説明しま す。

- <u>。 [Nmapの紹介](#page-2-0)</u>
- **[Nmap テスト](#page-4-0)**
- <sup>l</sup> [Nmap テスト](#page-14-0)の実行
- <sup>l</sup> [Nmap Runnerの設定](#page-17-0)
- <sup>l</sup> [Nmap 出力](#page-21-0)

#### <span id="page-2-0"></span>Nmapの紹介

Nmapは生のIPパケットを使用して以下の判断をし ます:

- ネットワーク上で利用可能なホスト
- <sup>l</sup> ホストが提供するサービス(アプリケーション名 とバージョン)
- 稼働しているオペレーティングシステム(およ びバージョン)
- 使用されているパケットフィルターやファイア ウォールの種類。

Nmapアプリは、Nmap機能強化に役立つNmapスク リプトに対応しています。これらのスクリプトには 以下のものが含まれます:

- <sup>l</sup> 定義済みNmapスクリプト
- 。作成したユーザースクリプト
- <sup>l</sup> ディスカバリアプリで使用するカスタムディス カバリスクリプト

Nmapは以下の用途に使用できます:

- <sup>l</sup> どのようなネットワーク接続が可能かを調べる ことにより、デバイスやファイアウォールのセ キュリティを監査します。
- <sup>l</sup> ホスト上で開いているポートを特定します。
- <sup>l</sup> ネットワークインベントリ、ネットワークマッピン グ、メンテナンスおよび資産管理
- <sup>l</sup> ネットワーク上の新しいサーバを識別すること によるセキュリティ監査
- <sup>l</sup> ネットワークトラフィックをネットワークホストに 送信し、応答と応答時間を解析します。
- <sup>l</sup> ネットワークの脆弱性の発見
- DNSクエリの送信とサブドメインの検索
- <sup>l</sup> サービスのアップグレードスケジュールの管理
- <sup>l</sup> ホストまたはサービスのアップタイムの監視

Nmapに関するより詳細な情報は、**[Nmap.org.](https://nmap.org/)**を参 照してください。

# <span id="page-4-0"></span>Nmap テスト

Nmapテストのメイン画面には、NetAllyが提供す る定義済みのデモテストと、作成またはインポー トしたカスタムテストを含む Nmapテストの一覧が 表示されます。

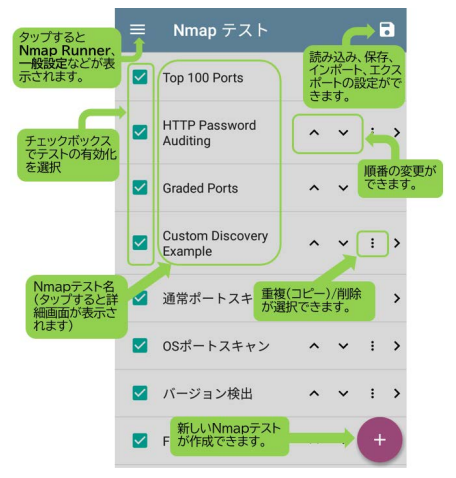

#### 定義済みテスト

NetAllyでは、以下のような定義済みのNmap テス トを提供しており、そのまま実行することも、コ ピーして独自の目的に合わせて変更することもで きます。これらのテストは、テストユニットにおける Nmapの機能と能力の例を提供します。

Top 100 Ports : 指定したターゲットで使用されて いる最も一般的な100ポートの情報をスキャンし、 一覧表示します。

HTTP Password Auditing : Nmap テストにおける スクリプトの使用例として、http-brutescript を使用してWebサーバ上のポート 80の認証を チェックし、必要に応じてブルートフォースパス ワードテストを実行する例を示します。

Graded Ports : 正規表現(regex)を使用して、値の 範囲を含む必要があり、別の値のセットを含んで はならない結果の等級付けやマークアップを行う ことにより、正規表現の使用を示します。

Custom Discovery Example : ディスカバリアプリ の一部として実行されるテストのデモです。テスト を実行するための追加情報や引数を提供する場 合があります。このサンプルテストは、customdiscovery-example.nse スクリプトのラッパー です。

サンプルスクリプトは、ディスカバリとスクリプト間 のAPIを文書化したものです。この場合、ディスカ バリはスクリプトの引数を提供します。ディスカバ リテストは、ターゲットネットワーク上で検出するこ とができるすべてのアドレスに対して実行すること ができ、ネットワーク管理者にとって強力な助けと なります。

#### その他のリスト操作

- チェックボックス √ を選択すると、Nmap Runnerでテストの実行を有効/無効、リスト 内でテストの移動操作を有効/無効にでき ます。また自動テストアプリとディスカバリア プでテストを利用できるようになります。
- 上下の矢印アイコン へ マ をタップするこ とで、リスト内のテストを上下に移動できま す。
- <sup>l</sup> テストのアクションオーバーフローアイコンを タップ すると、重複(コピー)/削除メニュー が開きます:
	- 。 選択したテストをコピーするには、重複を タップします。Nmap Test画面が開き、 テストのパラメータを変更および編集で きます。コピーされたテストはテストリスト に追加されます。

。 選択したテストを削除するには、削除を タップします。

## 新規テストの作成

新しいNmapテストを作成するには:

- 1. Nmapテストのメイン画面で、フローティング・ アクション・アイコン ● をタップします。新しい 空白のテストが作成され、Nmapテストのパラ メータ画面が開きます。
- 2. テストのパラメータを編集するには、Nmapテ ストパラメータ画面を使用します。
- 3. システムの[戻る]アイコン■キタップするか、 ナビゲーション・メニュー・アイコン ■をタップ して[Nmap テスト]を選択し、メインのテストリ ストに戻ると新しいテストがリストに含まれる ようになります。
- 4. [Nmap テストの実行を](#page-14-0)参照し、新しいテストを 実行します。

### アプリ設定の読み込み、保存、イン ポート、エクスポート

Nmapアプリのメイン画面の右上にある保存ボタ ン 7 を押すと、以下の選択メニューが開きます:

- 読み込み:以前に保存したNmap設定を開き ます。
- 名前を付けて保存:は、現在の設定を既存の 名前または新しいカスタム名で保存します。
- インポートします: 前にエクスポートした設定 ファイルをインポートします。
- エクスポート : 現在の設定のエクスポートファ イルを作成し、内部または接続された外部ス トレージに保存します。
- Link-Live ヘエクスポート: 現在の設定を Link-Liveに直接エクスポートします。

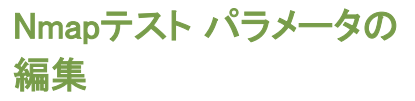

テストの基本パラメータを編集するには、Nmap テストメイン画面のリストでテストをタップすると Nmapテスト画面が表示されます。

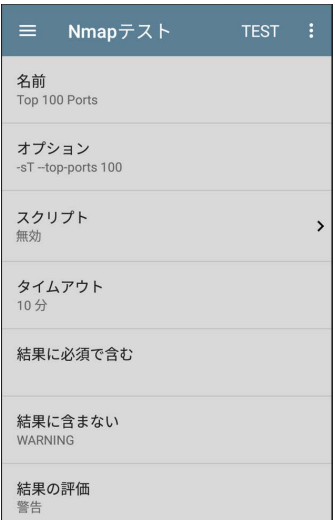

名前 : テストの名前です。必要に応じて名前を編 集します。

オプション : テストのNmapオプションです。(例え は、デフォルトのTop 100 Portsテストでは、-sTtop-ports 100がリストされています。) 必要に応じ てオプションを編集します。

スクリプト : このフィールドをタップすると、スクリプ ト画面が表示されます。Nmapスクリプトの詳細につ いては、[https://nmap.org/nsedoc/scripts/を](https://nmap.org/nsedoc/scripts/)参照 してください。

NOTE: お好みの環境で独自のNmapスクリプトを 作成し、Link-Liveにアップロードして、Link-Live のNmap機能を使用して、組織のCyberScopeユ ニットにスクリプトをプッシュできます。

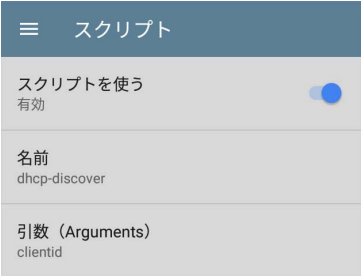

- スクリプトを使う: タップし、スクリプトオプショ ンを有効または無効にします。
- 名前: フィールドをタップして、スクリプト名を 入力します:
	- 1. テキストエディタを使用して、スクリプト名の 頭文字を入力します。入力する、Nmapアプリ が一致するスクリプトを表示します。
	- 2. 選択が完了したらOKをタップします。
- 引数(Arguments): タップしてスクリプトの引数 を入力します。

タイムアウト: タップして無効にするか、プリセット 値を選択します。カスタム値を入力することもでき ます。

結果に必須で含む: 結果に含まなければならな い値を指定します。グレーディング出力に使用し ます。フィールドをタップすると、文字列または正 規表現値を入力するためのテキストエディタが開 きます。例えば、Graded Portsのサンプルテスト ではこの値が使用されます:

regex:\n25/tcp +filtered +SMTP

結果に含まない: 結果に含まれてはならない値 を指定します。グレーディング出力に使用しま す。フィールドをタップしてテキストエディタを開 き、文字列または正規表現値を入力します。

例えば、Graded Portsのサンプルテストではこの 値が使用されます:

regex:\d+tcp +open

結果の評価 : 「結果に必須で含む」または「結果 に含まない」パラメータの結果を指定するには、 タップして警告またはエラーのいずれかを選択し ます。 例えば、サンプルテストのHTTP Password Auditingの出力結果は、オープンポートを黄色に 着色して警告状態を示しています。

Advanced : フィールドをタップして、詳細オプション 画面を開きます。

出力制限: タップして出力制限または制限な しを選択します。

NOTE: Nmapテストの中には、かなりの出力を 生成するものがあるので、妥当な出力制限を 設定することは、テスト結果を明確にするのに 役立ちます。

<sup>l</sup> 認識されないFingerprintsを含む : タップして、 出力結果に認識されないオペレーティングシ ステムのfingerprintsを含めるかどうかを有効 または無効にします。

## テストタイプの変更

テストのタイプを標準Nmapテストとカスタムディス カバリテストの間で変更する必要がある場合は、

アクションオーバーフローメニューアイコン 目を タップして、テストタイプオプションを開き、テストタ イプをタップします。ダイアログからテストの種類を 選択します。

カスタムディスカバリテストについて : CyberScope は、カスタムスクリプトを追加することで、検出され たデバイスを強化するためにこれらのテストを可 能にします。典型的なアプリケーションは、企業の ITシステムへの統合です。

API(GET)経由で追加情報を取得し、他のデバイス の詳細と一緒に結果を表示すること

で、CyberScope上で結果を装飾することができま す。また、カスタムスクリプトを使用して、情報を API(PUT)にプッシュして、既存のITソフトウェアや アプリケーションを拡張することもできます。

カスタム・ディスカバリ・スクリプトの開発は本ガイ ドの範囲外ですが、Custom Discovery Exampleで は、CyberScopeでこのようなテストをどのように使 用するかを理解するためのサンプルテストを提供 しています。

### 正規表現のリソース

CyberScopeで使用される正規表現の形式につい ては、正規表現構文チートシートを参照してくださ い。

# <span id="page-14-0"></span>Nmapテストの実行

Nmap Runnerはテストの実行、実行設定を 編集、結果をアップロードすることができます。

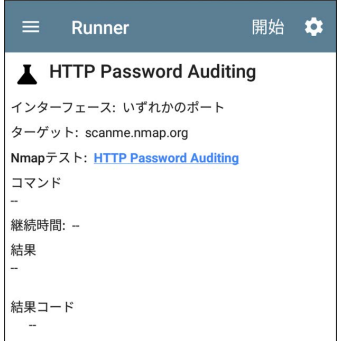

- 1. Nmapテストのメイン画面から、実行したいテ ストをタップします。Nmapテストパラメータ画 面が開き、テストのパラメータを編集できま す。
- 2. Nmapテスト画面を使ってテストのパラメータ を編集します。
- 3. 必要なパラメータを変更したら、TESTをタップ します。その後Runner画面が開きます。
- 4. アプリの設定アイコン 3 をタップしてNmap設 定画面を開き、特定のテストの実行設定を編 集します。(これには、テストにターゲットが必 要な場合のターゲット指定も含まれます)。 NOTE: テスト名のリンクをタップしてNmapテス ト画面に戻り、パラメータを編集できます。
- 5. システムの[戻る]アイコン をタップして、 Runner画面に戻ります。
- 6. 開始をタップします。選択したパラメータと設 定でテストが実行されます。
- 7. (オプション)アクション・オーバーフロー・アイ コン 日をタップし、Link-Liveへアップロードを 選択して、テスト結果をLink-Liveクラウド・ サービスにアップロードします。
	- a. コメントフィールドにテストに関する任 意のコメントを入力します。
- b. Jobコメントフィールドにテストや結果に関 する任意の情報を入力します。
- c. Link-Liveに保存をタップします。

# <span id="page-17-0"></span>Nmap Runnerの設定

これらの Nmap Runner設定は、テストのランタイ ム設定を指定します。テストとともに保存される安 定したテストパラメータとは対照的に、これらの設 定はテストの実行ごとに変更される可能性があり ます。

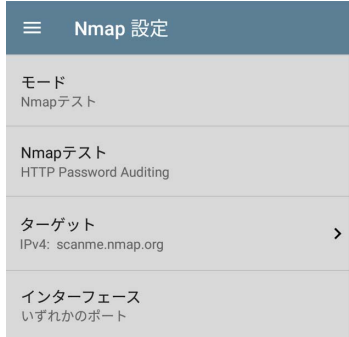

### モード

テストの実行方法を選択します。

Nmapテスト - Nmapテストで指定されたパラメータ を使用してNmapコマンドを構築します。

コマンドライン - デフォルトのNmapコマンドから開 始し、編集可能なコマンドラインでテストを実行し ます。このモードは、コマンドラインオプションに 加えたい特定の変更がわかっている場合に便利 です。

### **Nmap**テスト

#### (Nmapテストモードのみ)

- <sup>l</sup> 現在のテスト名を表示します。
- 新しいテストを選択します:
	- 1. テキストエディタを使用して、現在のテス ト名を削除すると利用可能なテストのリ ストが表示されます。
	- 2. リストから新しいテストを選択し、OKを タップします。

### ターゲット

(Nmapテストモードのみ) このフィールドをタッ プすると、ターゲット画面が表示されます。

Nmap App

三 ターゲット ターゲットを含む  $\sqrt{2}$ 有効 ターゲット scanme.nmap.org IP プロトコルVer  $IPv4$ 

NOTE: 全てのNmapテストがターゲットを必要 とするわけではありません。

- ターゲットを含む タップしてターゲットオプショ ンを有効または無効にします。
- ターゲット タップしてテキストフィールドを開 き、ターゲット名を入力します。
	- 下矢印をタップして、名前(URLなど)また はIPアドレスのいずれかを選択します。
	- 。 フィールドに名前またはIPアドレスを入力 し、OKをタップします。

<sup>l</sup> IP プロトコル Version - IPv4またはIPv6のい ずれかをタップして選択します。

インターフェース

このフィールドをタップして、テストを実行する ポート(いずれか、有線、Wi-Fi、管理など)を選 択します。

# <span id="page-21-0"></span>Nmap 出力

このセクションでは、Nmap出力の詳細と、NetAlly Nmapパラメータを使用して出力の外観を向上させ る方法の2つの例を示します。また、Nmap.orgに文 書化されているように、Nmapユーティリティには多 くの出力オプションがあります。

• 出力されたテスト名のリンクをタップする と、Nmapテストパラメータ画面が開き、新しい テスト実行のさまざまなオプションを編集でき ます。

**Runner** 開始 立 **I** HTTP Password Auding インターフェース: Wi-Fi 管理ポート ターゲット: scanme.nmap.org Nmapテスト: HTTP Password Auding コマンド nmap --script http-brute scanme.nmap.org 継続時間: 7.16 s 結果 詳細オプションの出力制限パラメーターは出

力サイズのコントロールができます。

<sup>l</sup> テスト結果をLink-Liveにアップロードするに は、出力画面の上部にあるアクションオー バーフローアイコン をタップし、「Link-Live へアップロード」をタップします。 アップロード 画面で必要なコメントやジョブコメントを入力 し、「LINK-LIVEに保存」をタップします。

以下は、NetAlly Nmapのパラメータを使用して、 出力の外観を評価および整理する方法の例で す。

<sup>l</sup> Password Audit with Result Grade Warning : 最 初の例は、nmap.orgに対して実行されたサン プルHTTP Password Auditingテストの結果画 面の一部を表示しています。「結果に含まな い」パラメータにテキスト「open」が設定され、 「**結果の評価**」パラメータに「警告」が設定され ています。 ポートの結果に"open"という文字 が表示されると、出力結果の文字列と同様 に、出力ヘッダーのアイコンが警告を示す黄 色で表示されます。

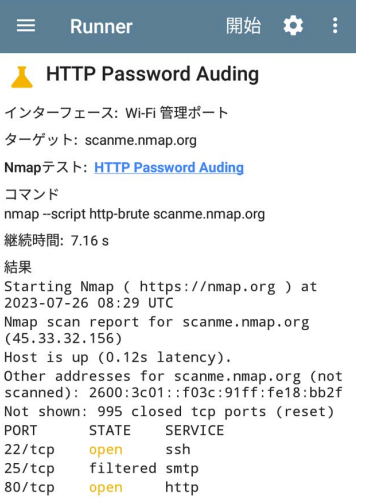

Password Audit with Result Grade Error : 2番目の例は、nmap.orgに対して実行された サンプルHTTP Password Auditingテストの 結果画面の一部を表示しています。

「結果に含まない」パラメータにもテキスト 「open」が設定され、「結果の評価」パラメータ には「エラー」が設定されています。ポート結 果に"open"というテキストが表示されると、出 力結果の文字列と同様に、出力ヘッダーのア イコンがエラーを示す**赤色**になります。

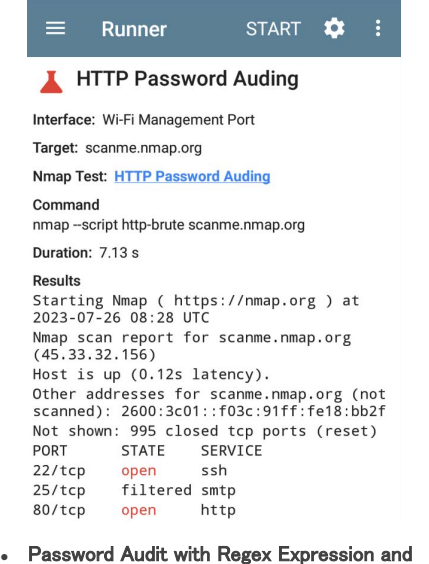

Result Grade Error : 最後の例では、HTTP Password Auditingテストで正規表現を使用 し、出力を整理して評価する方法を示します。

Nmap App

#### 「結果に必須で含む」パラメータを

"regex:PORT +STATE +SERVICE|[0-9]+ filtered|\d+ closed"に設定し、出力結果 の間隔を制御します。「結果に含まない」パラ メータは "regex:open +ssh"に設定されて いて、「結果の評価」パラメータが「エラー」に 設定されています。 以下の部分的な結果画 面は、正規表現基準を満たしたために緑色に 着色されたclosed portのデータを示していま す。 sshポートが開いていると、エラーが発生 し、画面上部のNmapアイコンが**赤く**表示され ます。

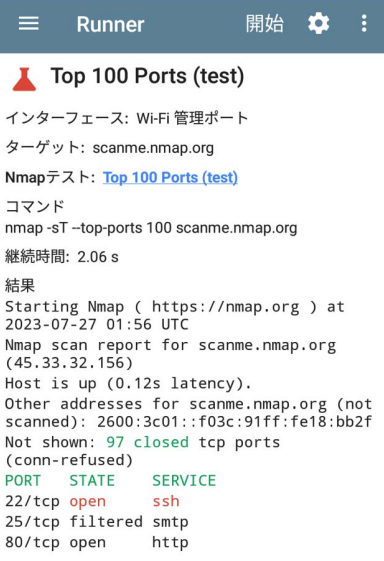